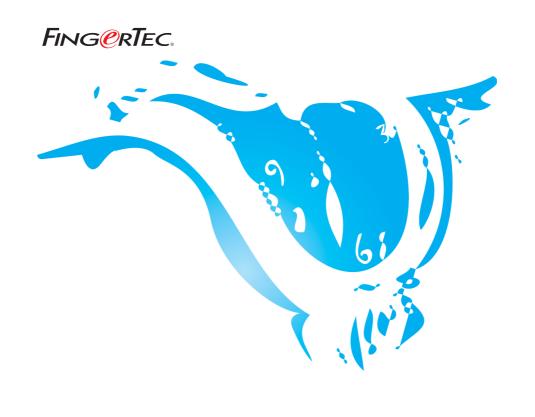

# EFFECTS OF OT/ DONE COLUMNS IN CLOCKING SCHEDULES SUGGESTIONS & SOLUTIONS FOR TCMS V2

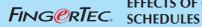

You will find the attendance data of users especially work time, over time, short etc will change if you do different configurations in clocking schedule. This might be due to the OT/ Done columns in the clocking schedule. Please see examples below to have more understanding of the topic.

### Example 1

Clocking schedule without OT/ Done

Settings in clocking schedule:

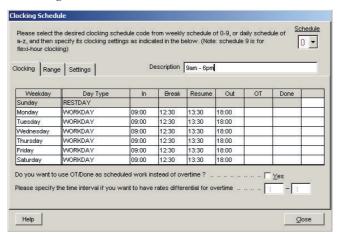

#### Clocking time of user

| Number of clocking | 1st    | 2nd     | 3rd    | 4th    | 5th    | 6th     |
|--------------------|--------|---------|--------|--------|--------|---------|
| Clocking time      | 9:00am | 12:39pm | 1:15pm | 6:15pm | 7:05pm | 11:40pm |

## EFFECTS OF OT/ DONE COLUMNS IN CLOCKING SCHEDULES

#### Result in Attendance Sheet

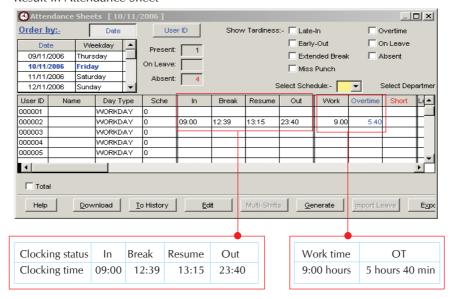

There is no preset time available in the OT/ Done column in this clocking schedule. When employee clocks out after the preset out time, 6:00pm, TCMS will calculate and show result in his OT column. The logic and calculations of TCMS are based on the clock out time of the employee.

```
If Actual Out time of user > Preset out time
-> OT = Actual Out time - Preset Out time

Actual Out time of user = 11:40pm or 23:40
Preset Out time of user = 6:00pm or 18:00
Therefore OT = 23:40 - 18:00
= 5 hours 40 min
```

TCMS will do calculation on total working time. Please take note that work time does not include OT of employees.

```
If Actual Out time of user > Preset Out time
-> Work time = Preset out time - actual in time
Where work time = 18:00 - 09:00
= 9 hours

If Actual Out time of user < Preset Out time
-> Work time = Actual Out time - Actual In time
```

### Example 2

Clocking Schedule with OT/ Done

### Setting in clocking schedule

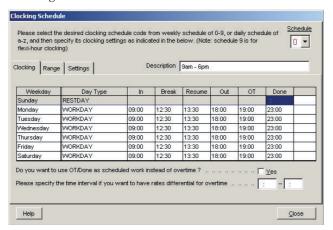

### Clocking time of user

| Number of clocking | 1st    | 2nd     | 3rd    | 4th    | 5th    | 6th     |
|--------------------|--------|---------|--------|--------|--------|---------|
| Clocking time      | 9:00am | 12:39pm | 1:15pm | 6:15pm | 7:05pm | 11:40pm |

### Result

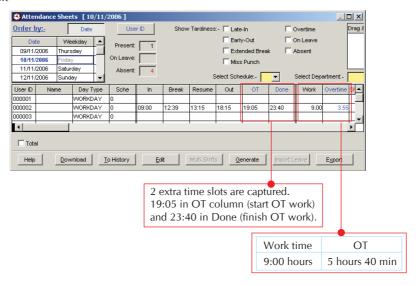

Copyright<sup>©</sup> 2006 by FingerTec Worldwide Ltd. All rights reserved. | **LAST UPDATE 29 MAY 2006** 

TCMS will capture the 2 extra clocking times if user configured OT and DONE times in the clocking schedule.

OT is defined as 19:00 in clocking schedule. This means that employee can perform OT work, but the OT will only start at 7:00pm. DONE is defined as 23:00 in clocking schedule. This allows employee to work and claim for OT. Anyway, working time after DONE, 23:00 will not be considered as OT.

|                    | ОТ    | DONE  | Difference    |
|--------------------|-------|-------|---------------|
| Preset             | 19:00 | 23:00 | 4 hours       |
| Actual             | 19:05 | 23:40 | 4 hours 35min |
| Calculated by TCMS | 19:05 | 23:40 | 3 hours 55min |

As preset in clocking schedule, the difference between 19:00 and 23:00 is 4 hours.

The formula is OT = Preset Done time - Preset OT time

OT = 23:00 - 19:00

= 4 hours.

Now TCMS will not allow the OT of user more than 4 hours, as preset.

If user OT time is earlier than preset OT time, TCMS will use preset OT time. Example 18:55; TCMS will capture and show 18:55 in Attendance Sheet. TCMS will use preset time, 19:00 for calculation of OT.

If user OT time is later than preset OT time, TCMS will use the actual OT time. Example 19:05, TCMS will capture and show 19:05 in Attendance Sheet. TCMS will now using this 19:05 for calculation of OT.

If user Done time is earlier than preset Done time, TCMS will use the Actual Done time.

Example 22:50, TCMS will capture and show 22:50 in Attendance Sheet. TCMS will now using this 22:50 for calculation of OT.

If user Done time is later than preset Done time, TCMS will use the preset Done time.

Example 23:40, TCMS will capture and show 23:40 in Attendance Sheet. TCMS will now using preset Done time, 23:00 for calculation of OT.

### FING@RTEC. SCHEDULES

## EFFECTS OF OT/ DONE COLUMNS IN CLOCKING

In this example, user OT time is 19:05, which is later than preset OT time; TCMS will use 19:05 for calculation. User DONE time is 23:40, which is later than preset DONE time, TCMS will use preset DONE time, 23:00 for calculation.

```
OT = Preset Done time – actual OT time
-> OT = 23:00 - 19:05
          = 3 \text{ hours } 55 \text{ min } (< 4 \text{hours})
```

The calculation of work time is same in Example 1, Clocking schedule without OT/Done.

### Example 3

Clocking Schedule with OT/ Done Column as Scheduled Work

Settings in Clocking Schedule

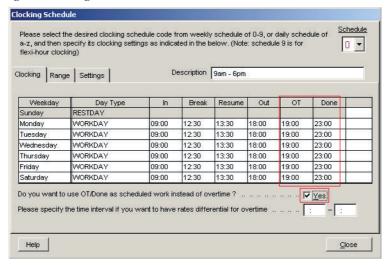

### Clocking time of user

| Number of clocking | 1st    | 2nd     | 3rd    | 4th    | 5th    | 6th     |
|--------------------|--------|---------|--------|--------|--------|---------|
| Clocking time      | 9:00am | 12:39pm | 1:15pm | 6:15pm | 7:05pm | 11:40pm |

#### Result

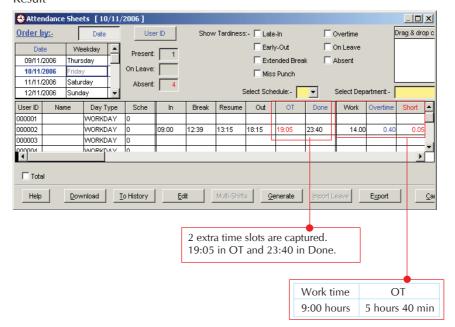

The calculation of TCMS of work time and OT will change, if the option " Do you want to use OT/ Done as scheduled work instead of over time?" is enabled.

Now the OT and Done column will become scheduled work columns as IN and OUT do. User will have 2 break times in a working day. First break will be from 12:30 to 13:30, and second break will be from 18:00 to 19:00.

Now the Work time is calculated as below, Work time = Done time - In time

If Actual Done time of user > Preset Done time

Work time = Preset Done time - actual in time

Where work time = 18:00 - 09:00

= 9 hours

If Actual Done time of user < Preset Done time Work time = Actual Done time - Actual In time

In this example, Done time is 23:40 (> preset Done time), therefore

Work time = Preset Done time - Actual In time

= 23:00 - 14:00

= 14 hours

Copyright<sup>©</sup> 2006 by FingerTec Worldwide Ltd. All rights reserved. | **LAST UPDATE 29 MAY 2006** 

Since the Done time is more than preset Done time, TCMS will calculate the OT of user.

```
OT = Actual Done time - Preset Done time
OT = 23:40 - 23:40
   = 40 min
```

TCMS will also calculate the Short time of user. Short time will only calculate if user comes in later than preset In time and preset OT time. Late from lunch will not consider as short time. The calculation is as follow,

```
Total short time = short time (IN) + short time (OT)
Short time (IN) = Actual In time – Preset In time
               = 09:00 - 09:00
                = 0 min
Short time (OT) = Actual OT time - Preset OT time
               = 19:05 - 19:00
                = 5min
Therefore total short time = 0 \min + 5 \min
                         = 5min
```